# آموزش انتقال پلی لیست اسپاتیفای

تاریخ آخرین بروزرسانی: ۱۴ آذر ۱۴۰۲  $\,$ ۱۴ نفر ان مطلب: ۶ دقیقه  $\,$ ۱۴ زمان تقریبی مطالعه این مطلب: ۶ دقیقه

اگر شما هم یکی از کاربرهای نرم افزار محبوب اسپاتیفای باشید ممکن است برای شما هم پیش آمده باشد که اکانت شما غرفعال شده باشد یا به محدودیت عضویت در اشتراک فمیلی برخورده باشید یا بخواهید آهنگ ها و خواننده هایی که دنبال کرده اید یا پلی لیست هایی که ساخته اید را از اکانت قدیمی خود به اکانتی جدید منتقل کنید.بهتر است بدانید که انتقال پلی لیست و آهنگ ها از یک اکانت به اکانت دیگر کار سختی نیست و می توانید تنها در چند دقیقه تمام اطلاعات اکانت خود را به اکانت جدید انقال دهید.

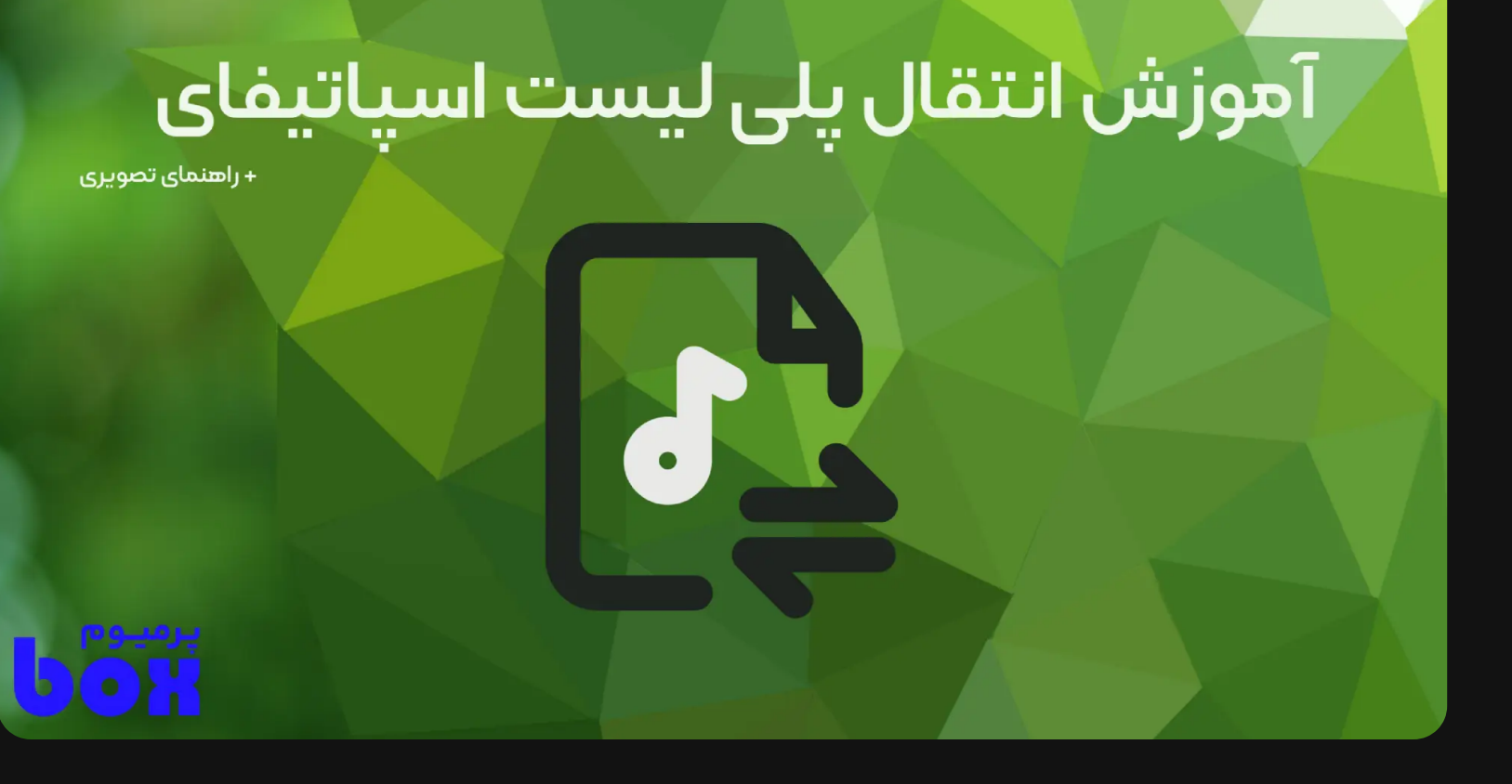

روش های انتقال پلی لیست اسپاتیفای استفاده از ازارهای آنلان رای انقال پل لیست انتقال دستی انقال با لینک کمک گرفتن از تیم پشیبان انتقال پلی لیست ها بین سرویس های مختلف کاررد انقال پل لیست و آهنگ های اسپاتیفای چیست؟

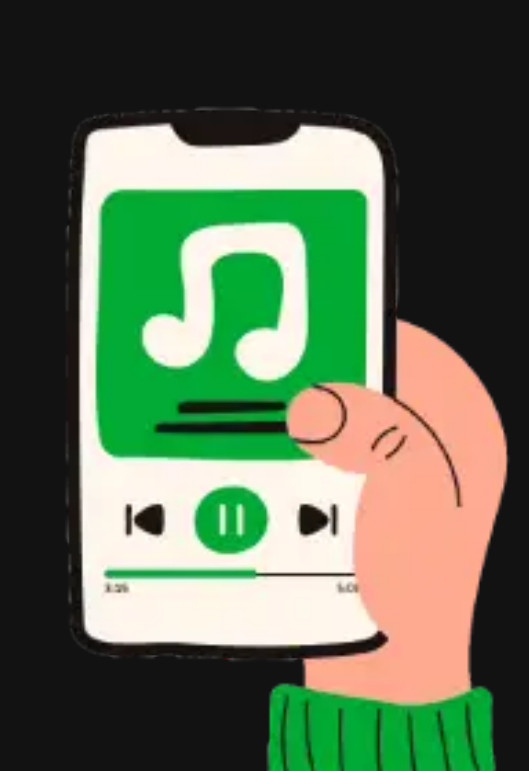

انتقال پلی لیست اسپاتیفای به اکانت جدید به 2 صورت دستی و استفاده از ابزارهای آنلاین انجام می شود که هر 2 روش را در ادامه به صورت تصویری به شما آموزش خواهیم داد که هر کدام معایب و مزایای دارد.

نکته: برای انتقال پلی لیست اسپاتیفای با استفاده از ابزارهای آنلاین حتما باید پلی لیست شما در حالت عمومی یا Public باشد؛ اگر پلی لیست شما در حالت خصوصی یا private قرار دارد، وارد اکانت قدیمی خود شده به تنظیمات پلی لیست رفته و گزینه Make Public را انتخاب کنید.

استفاده از اسپاتیفای و گوش دادن به آهنگ ها در آن رایگان است، اما نسخه رایگان این اپلیکیشن محدودیت هایی نیز دارد و شما مجبور به گوش دادن به تبلیغات نیز هستید.در نسخه رایگان(فقط در موبایل) آهنگ های داخل یک پلی لیست به صورت تصادفی پخش می شود و در هر ساعت تنها می توانید 6 آهنگ را رد کنید در حالی که در نسخه پرمیوم این اپلیکیشن این محدودیت ها وجود ندارد.

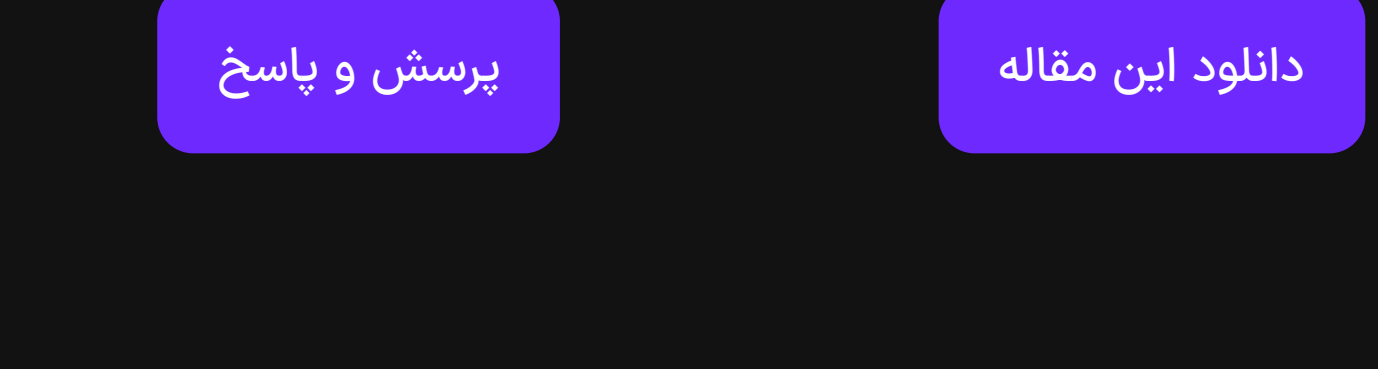

# **دران مطلب با چه چزی آشنا م شویم؟**

# **روش های انقال پل لیست اسپاتیفای**

ساده ترین و بهترین روش انتقال پلی لیست ها،آهنگ های لایک شده، آلبوم ها و آرتیست هایی که دنبال می کنید استفاده از ابزارهای آنلاینی است که این کار را برای شما بدون هیچ هزینه ای و تنها با چند کلیک انجام می دهند، یکی از این ابزارها سایت تریکاتوکا است که انتقال از طریق این روش را در ادامه به صورت تصویری و مرحله به مرحله آموزش خواهیم داد.

- مزایا استفاده از ابزارهای آنلاین:
- .1 راحت ودن فرایند انقال تنها با چند کلیک
- .2 قابلیت انقال آهنگ های لایک شده، پل لیست ها، آلوم ها و آرتیست های دنبال شده
	- .3 انقال به صورت یکجا

- .بشوید www.trikatuka.aknakn.eu سایت وارد
- از طریق گزینه sing in در سمت چپ سایت به اکانت اسپاتیفای قدیمی خود وارد شوید. (با کلیک روی این گزینه یک صفحه پاپ اپ باز خواهد شد که باید اطلاعات اکانت خود را وارد کنید)
	- حال روی گزینه in sing در سمت راست سایت کلیک کنید.
	- در این مرحله باید در صفحه پاپ اپ باز شده روی گزینه Not you کلیک کنید؛ سپس اطلاعات اکانت اسپاتیفای جدید خود را وارد کنید و وارد اکانت جدید بشوید.
- حال بر روی تب هرکدام از مواردی که می خواهید یعنی پلی لیست ها،آهنگ ها،آلبوم ها و آرتیست ها کلیک کنید و گزینه Transfer All را انتخاب کنید.(توجه کنید برای هر مورد باید یک بار روی گزینه Transfer all کلیک کنید)

# استفاده از ابزارهای آنلاین برای انتقال اسپاتیفای

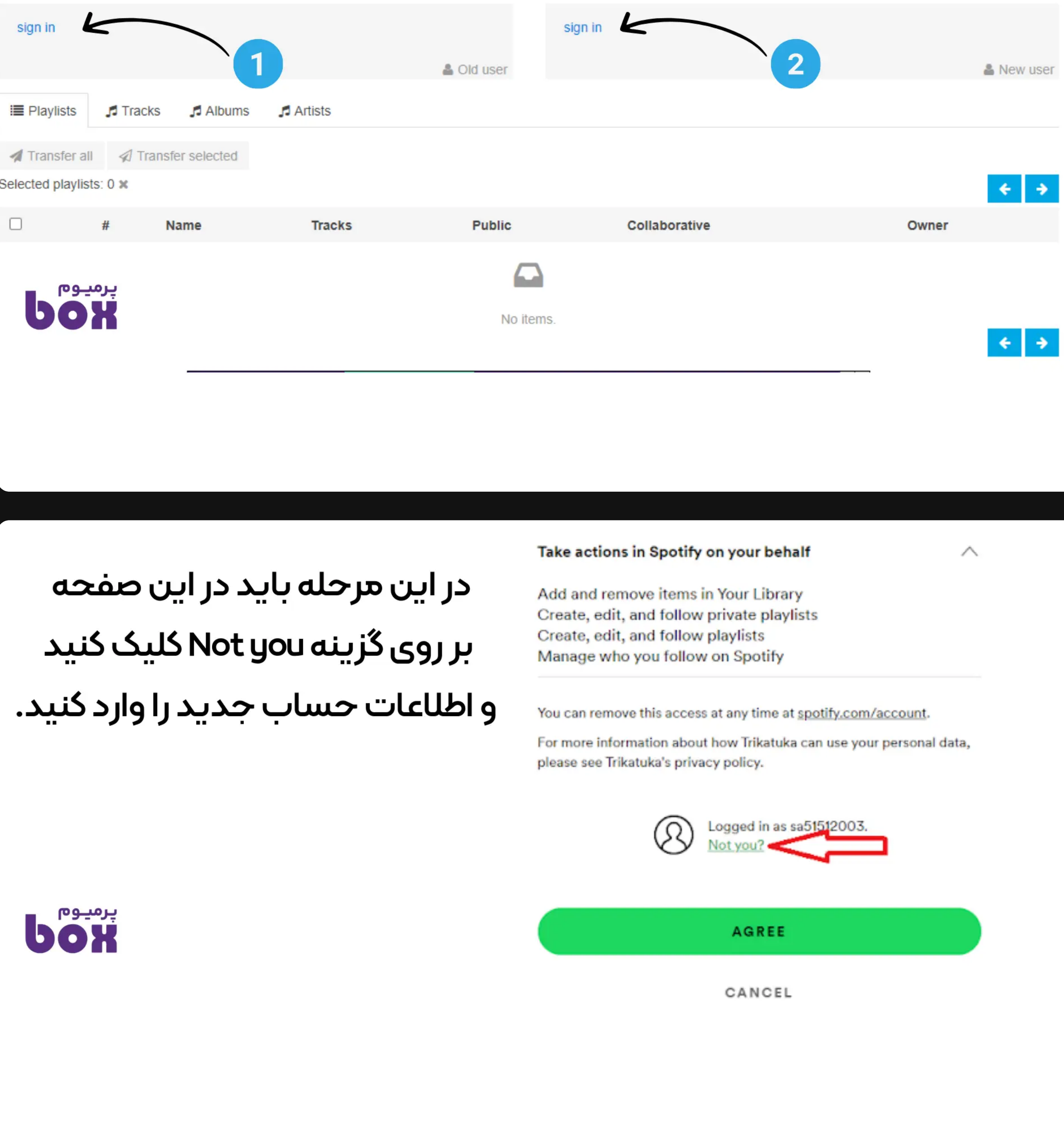

به این صورت می توانید تمام اطلاعات اکانت قدیمی خود را به اکانت جدید اسپاتیفای انتقال دهید.

# **روش اول: استفاده از ازارهای آنلان رای انقال پل لیست**

- در نسخه کامپیوتر وارد اکانت اسپاتیفای قدیمی خود بشوید.
- یک پل لیست را انتخاب کنید، اون رو بکشید و روی دسکتاپ رها کنید تا یک فایل HTML به شما تحویل داده بشه.
- از اکانت قبلی خارج شوید و به اکانت جدید خود وارد بشوید. فایل HTML که در دسکتاپ موجود است را بکشید و در داخل برنامه اسپاتیفای رها کنید تا پلی لیست شما انقال داده شود.
	- پل لیست رو لایک کنید تا داخل اکانت جدیدتون اضافه شود.

# **مراحل استفاده از ازار trikatuka**

# **روش دوم: انقال دست**

اگر از طریق روش بالا موفق به انتقال پلی لیست ها نشدید می توانید از روش انتقال دستی استفاده کنید. البته باید بدانید که این روش یکی از معایبی که دارد امکان تغییر در ِپلی لیست را در اکانت جدید ندارید و تنها می توانید آهنگ های داخل پلی لیست را گوش دهید.

معایب انتقال دستی پلی لیست ها:

- زمان ر ودن فرایند انقال
- نیاز به انتقال یکی یکی پلی لیست ها
- عدم امکان انقال آهنگ های لایک شده در اسپاتیفای

## **مراحل انقال پل لیست به صورت دست دراسپاتیفای**

# **روش سوم: انقال با لینک**

این روش نیز یکی از روش های دستی انتقال پلی لیست Spotify می باشد با این تفاوت که نسبت به روش انتقال دستی که در بالا آموزش دادیم شما می توانید در پلی لیست تغییرات ایجاد کنید.

یکی دیگر از دلایلی که ممکن است به انتقال پلی لیست فکر کنید مرتب نبودن پلی لیست ها در اکانت شما است. با زیاد شدن پلی لیست ها اکانت شما بهم ریخته می شود و پیدا کردن یک آهنگ ممکن است خیلی سخت بشود و شما می توانید پلی لیست هایی که نیاز دارید را به اکانت جدید انتقال دهید و یک لیست مرتب از آهنگ ها را داشته باشید.

مزایا انقال با لینک:

- قابلیت ورایش پل لیست ها در اکانت جدید
	- راحت تر ودن نست به انقال دست

معایب انقال با لینک:

- زمان بر بودن فرایند انتقال نسبت به انتقال با ابزارهای آنلاین
- نیاز به انتقال یکی یکی پلی لیست ها،آلبوم ها و آرتیست های مورد علاقه
- عدم امکان انتقال آهنگ های لایک شده(این امکان تنها در روش انتقال با ابزارهای آنلاین وجود دارد)
	- 1. در ابتدا در کامپیوتر وارد اکانت قدیمی خود شوید.
	- 2. روی پلی لیستی که قصد انتقال آن را دارید کلیک راست کنید.
- 3. گزینه Invite collaborative را انتخاب کنید تا لینک همکاری در پلی لیست را کپی کنید.(اگر می خواهید که در اکانت دوم امکان ویرایش در پلی لیست را نداشته باشید بر روی Share و سپس روی playlist to link Copy کلیک کنید)
	- .4 حال از اکانت قدیم خود خارج شوید؛ به ترتب 3 نقطه بالای صفحه سمت چپ، گزینه File و سپس Out Log را انتخاب کنید.
		- .5 در رنامه اسپاتیفای وارد اکانت جدید خود شوید و ر روی Search کلیک کنید.
		- .6 لینکی که کپی کردید را در قسمت سرچ وارد کنید و دکمه اینتر (Enter) رو بزنید.
		- 7. روی علامت مثبت در وسط پلی لیست کلیک کنید تا آلبوم یا پلی لیست به اکانت شما اضافه شود.

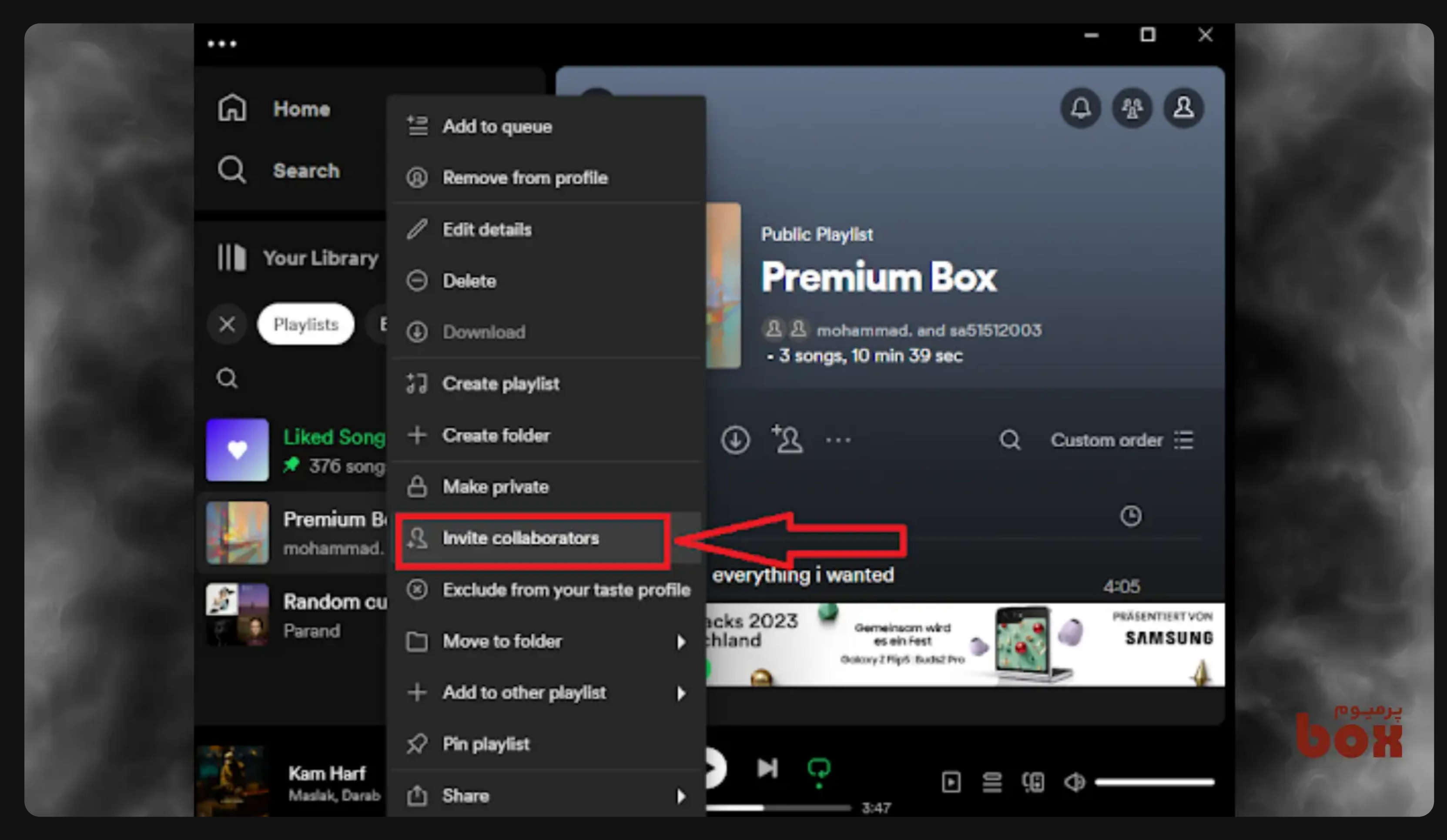

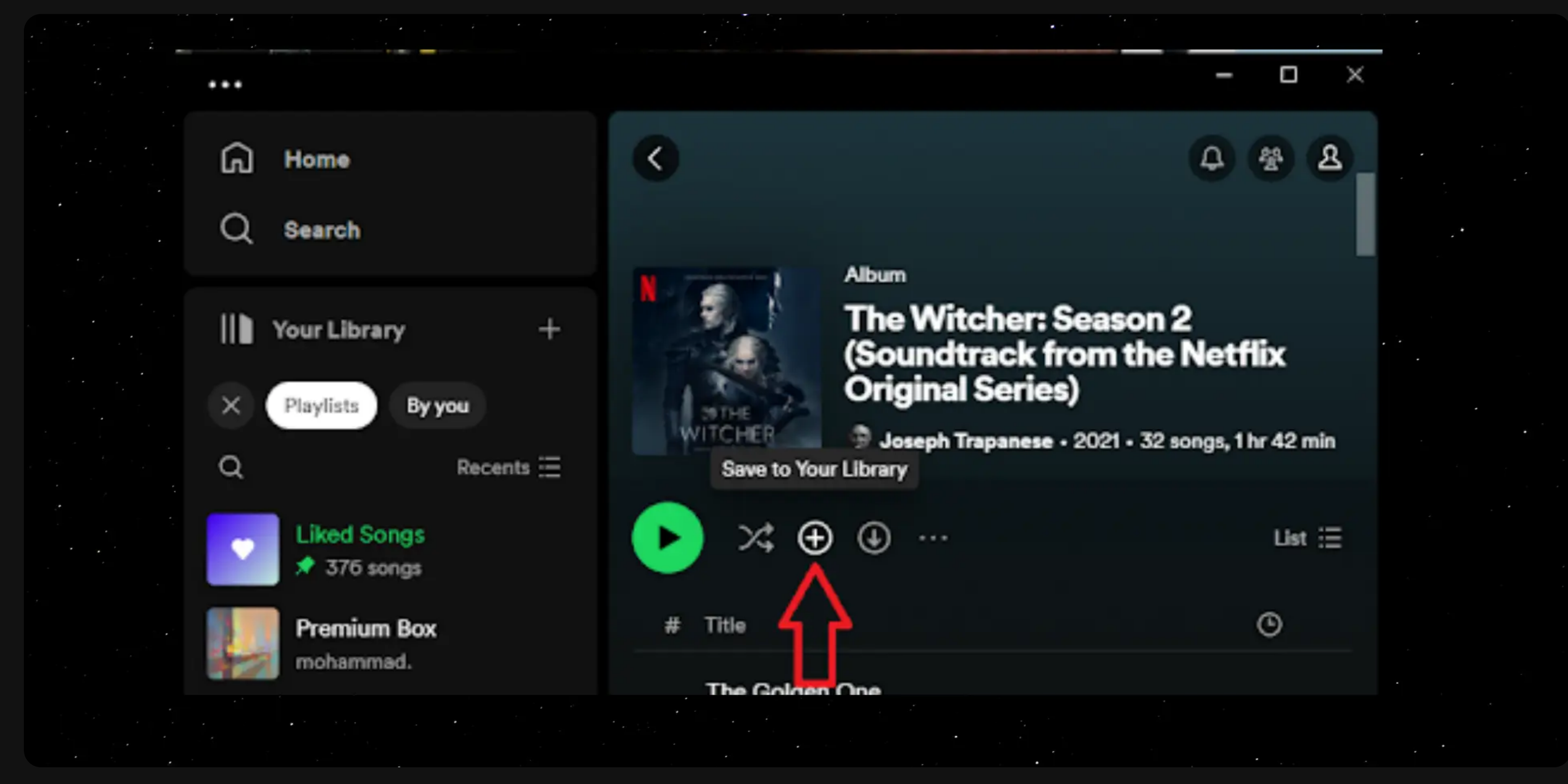

به این ترتیب شما پلی لیست های خود را می توانید از اکانت قدیمی به اکانت جدید انتقال دهید و حتی در آن ویرایش انجام دهید.

همچنین اگر می خواهید که پلی لیست شما به صورت شخصی ساخته شود و افراد نتوانند به پلی لیست شما گوش دهند یا آن را ببینند می توانید وارد پلی لیست خود شوید، بر روی 3 نقطه کلیک کنید و گزینه Make Private رو انتخاب کنید تا پلی لیست شما از حالت عمومی خارج شود.

**روش چهارم: کمک گرفتن از تیم پشیبان**

کمک گرفتن از تیم پشتیبانی اسپاتیفای یکی از گزینه هایی است که اگر در روش های بالا موفق به انتقال پلی لیست نشدید می توانید از آن استفاده کنید، تیم پشتیبانی اسپاتیفای می تواند اطلاعات، پلی لیست ها و آهنگ های موردعلاقه شما را از یک اکانت دیگر ان قال دهد. باید توجه کنید که تیم پشتیبانی اسپاتیفای از شما آدرس ایمیل جدید اسپاتیفای، اطلاعاتی که می خواهید انتقال دهید را درخواست می کند و باید به آنها این موارد را اعطا کنید.

یکی از مزایا این روش این است که نیازی به انتقال توسط شما نیست و تنها باید با تیم پشتیبانی ارتباط برقرار کنید و معایب این روش نیز نیاز به چت با زبان انگلیسی و توضیح دادن دلیل انتقال اطلاعات به اکانت جدید است .

- در ابتدا شما باید وارد سایت اسپاتیفای شده و به اکانت خود وارد شوید.
- در مرحله دوم وارد پشتیبانی اسپاتیفایو بر روی Start messaging کلیک کنید تا مکالمه آغاز شود.
- مش خود را شرح دهید و با پشیبان صحبت کنید تا به شما در انقال اطلاعات اکانت کمک کنند.

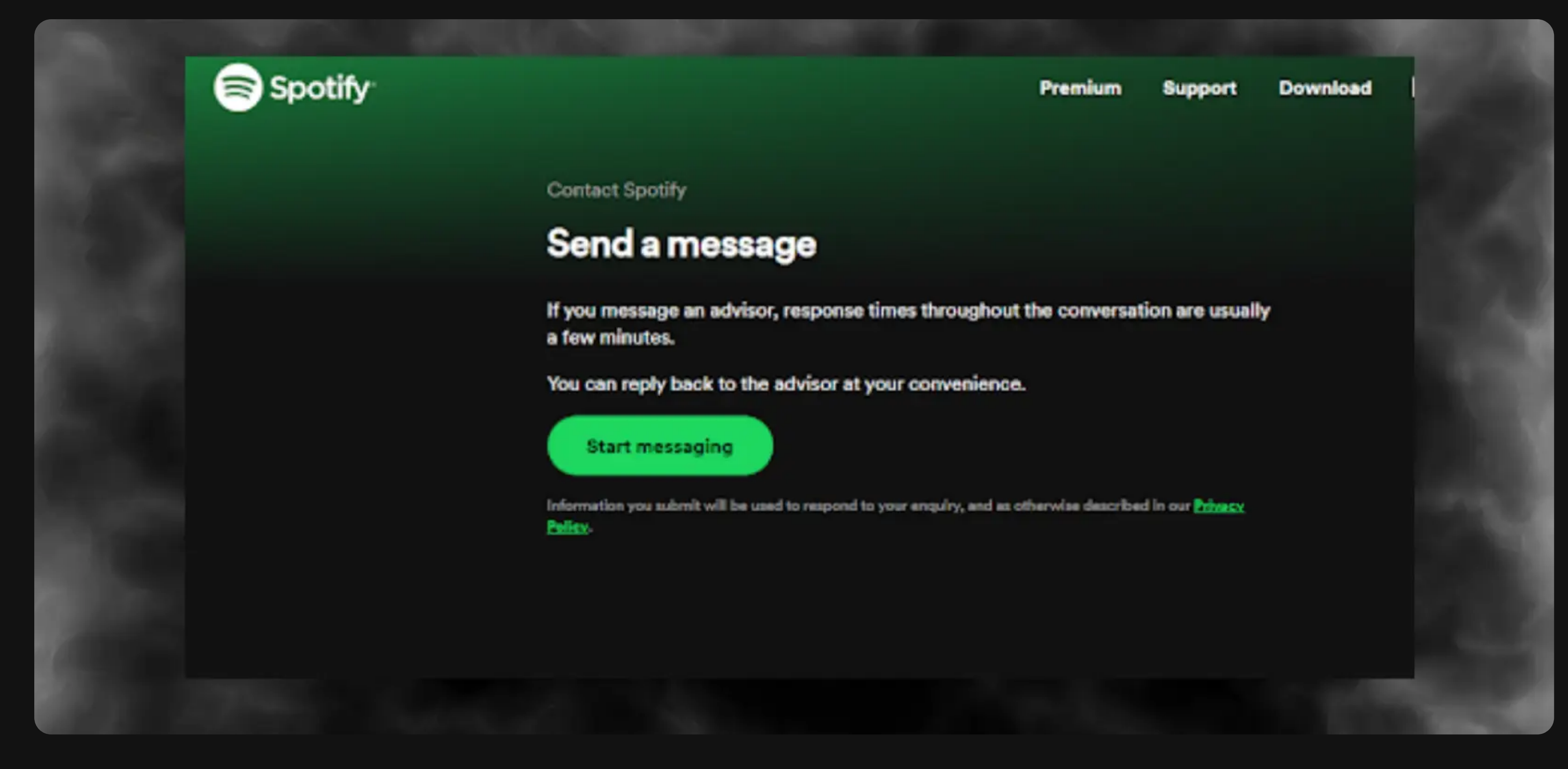

# **انقال پل لیست ها ن سرویس های مختلف**

سرویس های مختلفی وجود دارد که می توانید از طریق آنها پلی لیست های خود را به راحتی و با چند کلیک از یک برنامه به برنامه دیگر منتقل کنید. ما 2 مورد از این سرویس هارا در ادامه معرفی خواهیم کرد که می توانید از طریق آنها پلی لیست اسپاتیفای خود را هم به سرویس های دیگر منتقل کنید و هم به اکانت جدید اسپاتیفای.

#### **Free Your Music رنامه**

این برنامه بر روی سیستم عامل های ویندوز، لینوکس، مک، اندروید و ios قابل نصب است، البته یکی از معایب این برنامه این است که رایگان نیست و در نسخه رایگان تنها قابلیت انتقال 100 آهنگ را به شما می دهد.

### **سایت Soundiiz**

این سایت از 45 پلتفرم پخش موزیک پشتیبانی مانند اپل موزیک و یاندکس موزیک پشتیبانی می کند، با سایت Soundiiz شما می توانید در پلن رایگان به ازای هر پلی لیست 200 آهنگ را بین پلتفرم های مختلف انتقال دهید.

## **کاررد انقال پل لیست و آهنگ های اسپاتیفای چیست؟**

مهم ترین کاربرد انتقال اطلاعات اسپاتیفای برطرف کردن لیمیت اکانت است، اگر شما در یک سال بیش از 2 بار بخواهید که وارد یک اشتراک فمیلی اسپاتیفای بشوید این امکان را نخواهید داشت و به اصطلاح اکانت شما لیمیت خواهد شد چون تعداد دفعات مجاز عضو فمیلی شدن در 1 سال تنها 2 بار است. پس اگر اکانت شما لیمیت شده می توانید یک اکانت اسپاتیفای جدید ساخته و از طریق آموزش هایی که ارائه دادیم آهنگ ها و پلی لیست های خود را به راحتی به اکانت جدید انتقال دهید.

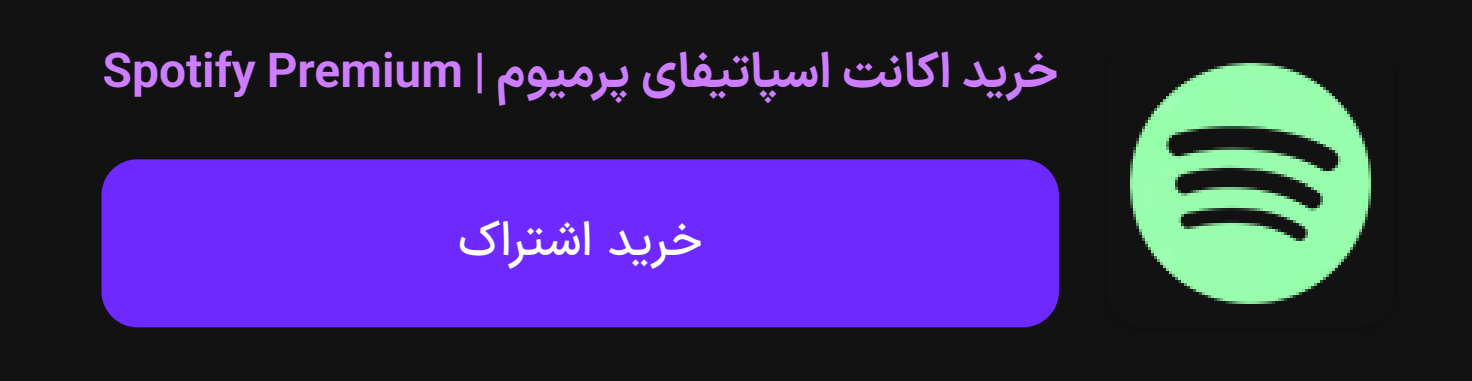

#### **سوالات متداول**

بهترین ابزار انتقال پلی لیست اسپاتیفای چیست؟ در این مقاله چهار روش کاربردی و قابل اطمینان را معرفی کردیم که هر کدام مزایای خاص خود را دارند.

#### امکان جابه جایی پلی لیست اسپاتیفای به اپل موزیک نیز وجود دارد؟

همانطور که قبلا توضیح دادیم شما قادر هستید به وسیله ابزار Soundiiz تا حداکثر 200 آهنگ از هر پلی لیست دلخواه را از اسپاتیفای به اپل موزیک منتقل کنید.

 $\curvearrowright$